## **ПАМЯТКА ДЛЯ ОБУЧАЮЩИХСЯ И ИХ РОДИТЕЛЕЙ (ЗАКОННЫХ ПРЕДСТАВИТЕЛЕЙ) В УСЛОВИЯХ ДИСТАНЦИОННОГО ОБУЧЕНИЯ**

Дистанционное обучение будет осуществляться через образовательную

платформу «Дневник» [\(https://dnevnik.ru\).](https://dnevnik.ru/)

Проверьте наличие логина и пароля для входа на платформу Дневник.ру

Расписание уроков будет размещаться на странице школьного сайта.

Часть уроков будет проходить в режиме онлайн (выделены жёлтым цветом), часть уроков пройдет в офлайн-режиме.

## **Обучение в офлайн-режиме.**

- 1. Для уроков в офлайн-режиме подобраны материалы для самостоятельного изучения и выполнения отдельных заданий по предметам. С использованием своего логина и пароля войдите в Дневник.ру [\(https://dnevnik.ru\).](https://dnevnik.ru/)
- 2. Скачайте и откройте материалы для урока. Если потребуется, пройдите по ссылкам, которые указаны в материалах: видео-уроки, презентации, онлайн-упражнения, онлайн-тесты. Приступайте к изучению и выполнению заданий. Если учитель рекомендует сделать записи в тетради, сделайте их.
- 3. Домашние задания будут размещаются в «Дневник.ру» по каждому предмету.
- 4. Готовые работы нужно сфотографировать и прикрепить в Дневник.ру.
- 5. Если вы вошли в Дневник.ру и скачали урок, учителю приходит обэтом автоматическая отметка. Каждый урок учитель отмечает ваше присутствие.
- 6. Если у вас возникли вопросы, вы всегда можете обратиться к учителю, ведущему предмет или классному руководителю через личные сообщения в Дневник.ру.

## **Обучение в онлайн-режиме**

## **с использованием платформы Zoom**

- 1. Подготовьте к уроку учебник, тетрадь, подключите наушники (при наличии).
- 2. За 10 минут до начала урока:
- войдите в систему Дневник.ру;
- зайдите в раздел «Объявления» (или «Домашние задания» или «Страница урока»)
- по ссылке на видеоконференцию зайдите в Zoom и введите номер и пароль видеоконференции.

**У каждого предмета номер видео-конференции и пароль свой.**

*Например:*

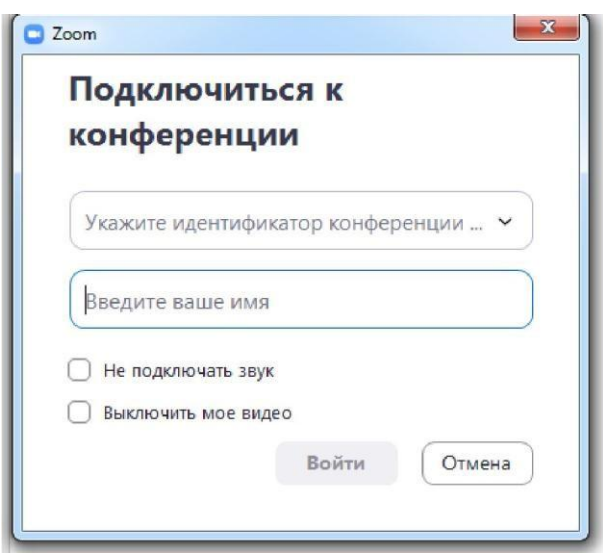

*•* При подключении обязательно укажите свою фамилию и имя. Включите режим «видео», так педагог будет видеть присутствующих на уроке. Во время онлайн-урока вы можете задавать педагогу вопросы в чате.